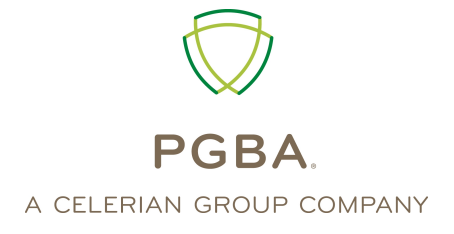

# **Veterans Administration (VA) Community Care Network (CCN)**

**HIPAA Transaction Standard Companion Guide**

**ASC X12N 837 (005010X223A2) Health Care Claim Institutional** 

> **Version 1.3 July 2021**

#### <span id="page-1-0"></span>**Disclosure Statement**

Please note that the information in this guide is subject to change.

The use of this document is solely for the purpose of clarification. The information describes specific requirements to be used in processing PGBA, LLC ASC X12/005010X223A2 Health Care Claim (837) transactions.

The claim responses sent by PGBA should not be interpreted as a guarantee of payment. Payment of benefits remains subject to all Health Plan terms, limits, conditions, exclusions and the member's eligibility at the time services are rendered.

### <span id="page-2-0"></span>**Preface**

This Companion Guide to the v5010 ASC X12N Implementation Guides and associated errata adopted under HIPAA clarifies and specifies the data content when exchanging electronically with PGBA, LLC. Transmissions based on this companion guide, used in tandem with the v5010 ASC X12N Implementation Guides, are compliant with both ASC X12 syntax and those guides. This Companion Guide is intended to convey information that is within the framework of the ASC X12N Implementation Guides adopted for use under HIPAA. The Companion Guide is not intended to convey information that in any way exceeds the requirements or usages of data expressed in the Implementation Guides.

*Express permission to use X12 copyrighted materials has been granted.*

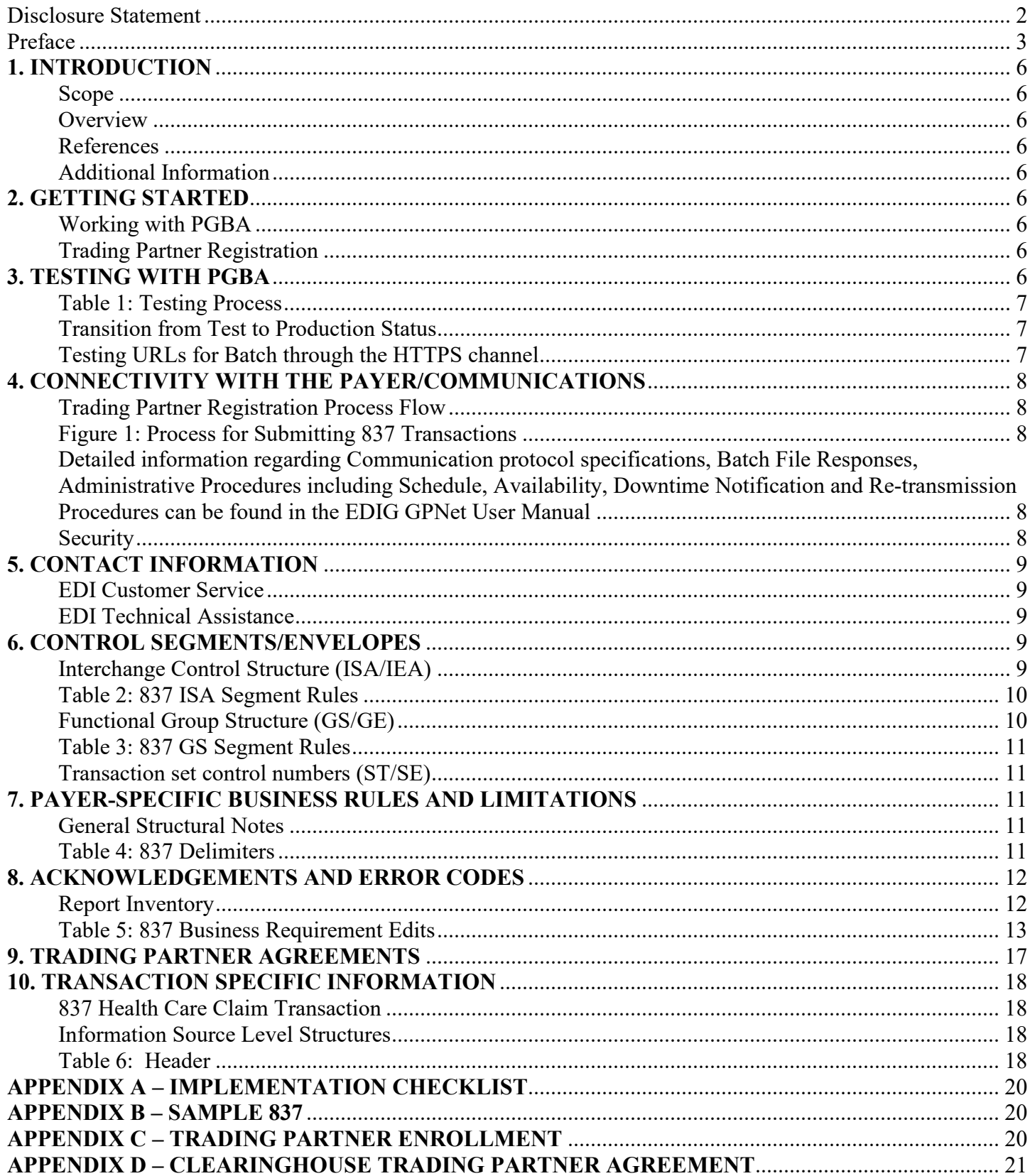

![](_page_4_Picture_7.jpeg)

# <span id="page-5-1"></span><span id="page-5-0"></span>**1. INTRODUCTION**

#### **Scope**

Providers, billing services and clearinghouses are advised to use the ASC X12N 005010X223A2 Health Care Claim Institutional (837) Implementation Guide as a basis for their submission of institutional claims. This companion document should be used to clarify the business rules for 837I data content requirements, batch file acknowledgment, connectivity, response time, and system availability specifically for submissions through the system.

### <span id="page-5-2"></span>**Overview**

The purpose of this document is to introduce and provide information about PGBA's CAQH solution for submitting batch 837 transactions.

#### <span id="page-5-3"></span>**References**

CAQH CORE Phase IV [www.caqh.org/benefits.php](http://www.caqh.org/benefits.php) ASC X12 TR3s http://store.x12.org/store.

### <span id="page-5-4"></span>**Additional Information**

- Submitters must have Internet (HTTPS) connection capability to receive 837I responses.
- The submitter must be associated with at least one provider in the PGBA provider database.
- Only batch 837 inbound files are supported.
- This system supports PGBA members only.

# <span id="page-5-6"></span><span id="page-5-5"></span>**2. GETTING STARTED**

#### **Working with PGBA**

Providers, billing services, and clearinghouses interested in submitting 837I claims via PGBA should contact the EDI Help Desk at 1-800-259-0264, option 1.

### <span id="page-5-7"></span>**Trading Partner Registration**

Trading partners must enroll with the PGBA EDI Gateway (EDIG). Prospective trading partners must complete and submit an EDIG Trading Partner Enrollment Form and the Trading Partner Agreement. Send an email to  $\underline{PGBA.EDI}\overline{O}pgba.com$  to request documents or ask questions.

# <span id="page-5-8"></span>**3. TESTING WITH PGBA**

Trading Partners must complete basic transaction submission testing with PGBA. Tests must be performed for each X12 transaction type.

EDIG is available to assist with new Trading Partner testing Monday – Friday, from 9:00 AM to 5:00 PM EST.

### <span id="page-6-0"></span>**Table 1: Testing Process**

![](_page_6_Picture_157.jpeg)

### <span id="page-6-1"></span>**Transition from Test to Production Status**

When test results have satisfied the test plan and the Trading Partner Agreement has been executed, the trading partner's submission status is changed from test to production. At this time the trading partner can begin to receive production transaction data.

### <span id="page-6-2"></span>**Testing URLs for Batch through the HTTPS channel**

Information regarding the HTTPS channel can be found in the Web Service Integration Requirements for External Partners in the EDIG GPNet User manual. Send an email to [PGBA.EDI@pgba.com](mailto:PGBA.EDI@pgba.com) to request a copy of the EDIG GPNet User manual.

SOAP: https://services.pgba.com/QA/9080/COREElectronicDataInterchange <https://services.pgba.com/PRODUCTION/9080/COREElectronicDataInterchange> MIME: <https://services.pgba.com/QA/mimeapi/9080/COREElectronicDataInterchange> https://services.pgba.com/PRODUCTION/mimeapi/9080/COREElectronicDataInterchange

# <span id="page-7-1"></span><span id="page-7-0"></span>**4. CONNECTIVITY WITH THE PAYER/COMMUNICATIONS**

### **Trading Partner Registration Process Flow**

To access the 837 application, potential Trading Partners need to register and obtain a trading partner ID from EDIG.

Figure 1 illustrates the high-level process for successfully registering as a Trading Partner and receiving 837 transactions:

#### <span id="page-7-2"></span>**Figure 1: Process for Submitting 837 Transactions**

![](_page_7_Figure_6.jpeg)

### **Step 1: Trading Partner Registration**

Complete and submit the Trading Partner Enrollment Form and the Trading Partner Agreement. See the GETTING STARTED section of this Companion Guide.

### **Step 2: Trading Partner Authentication**

EDIG will verify the information on the Trading Partner Agreement Form and approve or deny any Submitter ID requests.

#### **Step 3: Testing Phase**

EDIG will coordinate with a Trading Partner to send test transactions and verify that all systems involved can properly submit and receive X12 TR3 compliant transactions.

#### **Step 4: Production Phase**

Once testing is complete, a Trading Partner can begin submitting 837 transactions.

<span id="page-7-3"></span>Detailed information regarding Communication protocol specifications, Batch File Responses, Administrative Procedures including Schedule, Availability, Downtime Notification and Re-transmission Procedures can be found in the EDIG GPNet User Manual. Send an email to [PGBA.EDI@pgba.com](mailto:PGBA.EDI@pgba.com) to request a copy of the EDIG GPNet User manual.

#### <span id="page-7-4"></span>**Security**

All Trading Partners must assume full responsibility for the privacy and security of all beneficiary data. PGBA holds Clearinghouse Submitters responsible for the privacy and security of claim submissions sent directly to them from Providers and requires them to be able to associate each inquiry with a Provider. Provider authentication must be established by the Clearinghouse outside of the transaction.

# <span id="page-8-1"></span><span id="page-8-0"></span>**5. CONTACT INFORMATION**

### **EDI Customer Service**

For general inquiries contact the EDI Customer service Help Desk at 1-800-259-0264, option 1 or [PGBA.EDI@pgba.com.](mailto:PGBA.EDI@pgba.com)

### <span id="page-8-2"></span>**EDI Technical Assistance**

All inquiries and comments regarding Trading Partner registration, connectivity set-up, transaction testing, and 837 transaction receipts should be directed to EDIG Operations.

EDIG Operations is available at 800-868-2505 or [EDIG.OPS@PalmettoGBAservices.com](mailto:EDIG.OPS@PalmettoGBAservices.com) Monday through Friday, from 8:00 AM to 5:00 PM EST.

NOTE: The EDIG Operations email account is monitored during normal business hours. Emails are typically answered within 3 business days.

# <span id="page-8-3"></span>**6. CONTROL SEGMENTS/ENVELOPES**

The following sections describe the 837 transaction requirements to be used in conjunction with the requirements outlined in the ASC X12 TR3. Adhering to these requirements will help ensure that transactions received by the 837 application will pass the specified business edits.

All references to the ASC X12 837 TR3 assume the version referenced in section 1 of this Companion Guide.

### <span id="page-8-4"></span>**Interchange Control Structure (ISA/IEA)**

Table 2 describes the values to be populated in the ISA segment of the 837 transaction. The IEA segment should be populated as instructed by the ASC X12 TR3.

<span id="page-9-0"></span>![](_page_9_Picture_139.jpeg)

![](_page_9_Picture_140.jpeg)

### <span id="page-9-1"></span>**Functional Group Structure (GS/GE)**

Table 3 describes the values populated in the GS segment of the 837 transaction. The GE segment is populated as instructed by the ASC X12 837 TR3.

<span id="page-10-0"></span>**Table 3: 837 GS Segment Rules**

| GS <sub>01</sub> | <b>Functional Identifier</b>          | Code Populated by trading partner                                                                                   |
|------------------|---------------------------------------|----------------------------------------------------------------------------------------------------|
| GS02             | Application Sender's Code             | EDIG assigned trading partner ID                                                                                    |
| GS03             |                                       | Application Receiver's Code   Destination Entity U.S. Federal Tax Identification<br>Number. Must be same as ISA08.* |
|                  | Group Control Number                  | Assigned by trading partner (value must remain<br>unique for one year)                                              |
| GS08             | Version/Release/Industry<br>dentifier | Code populated by trading partner                                                                                   |

### <span id="page-10-1"></span>**Transaction set control numbers (ST/SE)**

Trading Partners should follow the ST/SE guidelines outlined in the 837 TR3.

# <span id="page-10-2"></span>**7. PAYER-SPECIFIC BUSINESS RULES AND LIMITATIONS**

This section describes the business rules and limitations of the 837 application.

All references to the ASC X12 837 TR3 assume the version referenced in section 1 of this Companion Guide.

#### <span id="page-10-3"></span>**General Structural Notes**

- Trading Partners should follow the ISA/IEA and GS/GE guidelines for HIPAA in Appendix C of the TR3 and follow the 999 and TA1 guidelines outlined in the Implementation Acknowledgement for Health Care Insurance.
- Trading Partners must follow the character set guidelines as defined in Section B.1.1.2.2 of the TR3.
- PGBA uses the delimiters in Table 4.

#### <span id="page-10-4"></span>**Table 4: 837 Delimiters**

![](_page_10_Picture_189.jpeg)

# <span id="page-11-1"></span><span id="page-11-0"></span>**8. ACKNOWLEDGEMENTS AND ERROR CODES**

### **Report Inventory**

This table lists acknowledgment and response transactions returned to the trading partner when EDI Gateway receives HIPAA X12 transactions.

![](_page_11_Picture_124.jpeg)

\* Batch of one: The most simple, singular request is contained in the ST/SE for a transaction. \*\* Batch of many: All other record groupings.

† X12 Technical Report 3s (also known as Implementation Guides) are available that include format specifications for each transaction. The ASC X12 TR3s that detail the full requirements for these transactions are available at [http://store.x12.org/store.](http://store.x12.org/store/)

Table 5 lists the business requirement edits that appear on the response reports for claims accepted at the compliance level (999) but rejected at the business level (RPT/RSP).

### <span id="page-12-0"></span>**Table 5: 837 Business Requirement Edits**

![](_page_12_Picture_195.jpeg)

### PGBA 837I 5010 Companion Guide

![](_page_13_Picture_193.jpeg)

![](_page_14_Picture_211.jpeg)

![](_page_15_Picture_233.jpeg)

# <span id="page-16-0"></span>**9. TRADING PARTNER AGREEMENTS**

Trading Partner enrollment is required to submit 837 claims. Refer to the GETTING STARTED section of this Companion Guide under Trading Partner Registration for information regarding enrollment as a Trading Partner.

The trading partner must be set up as a submitter of the transaction on the Trading Partner table for electronic claims.

Trading Partners may not receive transactions to be executed as Usage Indicator (ISA15) = "P" until testing has been accomplished and approval to receive production transactions has been given.

# <span id="page-17-0"></span>**10. TRANSACTION SPECIFIC INFORMATION**

All references to TR3 in this section assume the ASC X12 TR3 837 version referenced in section 1 of this Companion Guide.

### <span id="page-17-1"></span>**837 Health Care Claim Transaction**

This section describes the values required by PGBA in the 837 Health Care Claim transaction.

Any segments or elements not referenced in Table 6 should be sent on the 837 per TR3.

### <span id="page-17-2"></span>**Information Source Level Structures**

### <span id="page-17-3"></span>**Table 6: Header**

This section describes how ASC X12N Implementation Guides (IGs) adopted under HIPAA will be detailed with the use of a table. The tables contain a row for each segment that PGBA has something additional, over and above, the information in the IGs. That information can:

- 1. Limit the repeat of loops, or segments
- 2. Limit the length of a simple data element
- 3. Specify a sub-set of the IGs internal code listings
- 4. Clarify the use of loops, segments, composite and simple data elements

5. Any other information tied directly to a loop, segment, composite or simple data element pertinent to trading electronically with PGBA and its subsidiaries' health plans.

In addition to the row for each segment, one or more additional rows are used to describe PGBA usage for composite and simple data elements and for any other information.

![](_page_17_Picture_222.jpeg)

### PGBA 837I 5010 Companion Guide

![](_page_18_Picture_90.jpeg)

# <span id="page-19-0"></span>**APPENDIX A – IMPLEMENTATION CHECKLIST**

PGBA suggests entities use this information as a checklist of steps to become a submitter:

- Read and review the EDI Gateway Technical Communications User's Manual.
- Contact PGBA Technology Support Center at 803-736-5980 or 800-868-2505 with questions.
- Get user ID and password.
- Send at least one test transaction. (These tests must be performed for each different transaction type that a trading partner is approved to submit to EDIG.)
- Get approved to submit transaction in production.

# <span id="page-19-1"></span>**APPENDIX B – SAMPLE 837**

This test example includes the minimum required data elements for a PGBA inbound 837 institutional health care claim.

ISA\*03\*7GWNNNNAAN\*00\* \*ZZ\*7GWNNNNAAN \*30\*841160005 \*200920\*0445\*^\*00501\*016077440\*1\*P\*:~GS\*HC\*7GWNNNNAAN\*841160005\*20200920\*0445\*016077440\*X\*005010 X223A2~ST\*837\*H5ACB9A61\*005010X223A2~BHT\*0019\*00\*H5ACB9A61\*20200920\*0445\*CH~NM1\*41\*2\*TRADIN GPARTNER\*\*\*\*\*46\*7GWNNNNAAN~PER\*IC\*SUPPORT\*TE\*8005551555~NM1\*40\*2\*PGBA VACCN\*\*\*\*\*46\*841160005~HL\*1\*\*20\*1~NM1\*85\*1\*PHYSICIAN\*MY\*\*\*\*XX\*1568888888~N3\*4150 ANYROAD DRIVE~N4\*ANCHORAGE\*AK\*920037368~REF\*EI\*444444444~PER\*IC\*CONTACT\*TE\*9999999999~HL\*2\*1\*22\*0~S BR\*P\*18\*\*PGBA VACCN\*\*\*\*\*VA~NM1\*IL\*1\*PERSON\*CHARLIE\*\*\*\*MI\*123456789~N3\*2694 BOULDER POINTE CT~N4\*ANCHORAGE\*AK\*920037368~DMG\*D8\*19581216\*M~NM1\*PR\*2\*PGBA VACCN\*\*\*\*\*PI\*TWVACCN~ CLM\*002800137928\*1265\*\*\*83:A:1\*\*A\*Y\*Y~DTP\*434\*RD8\*20170830- 20170830~CL1\*9\*1\*01~REF\*D9\*ZEPO2252129223X49~REF\*G1\*707285769~REF\*EA\*2BD01BCBCFA54C2DA8BDDB 2537FD5B96~HI\*ABK:K5900~HI\*APR:K5900~NM1\*71\*1\*PHYSICIAN MD\*J ESUS\*A\*\*\*XX\*1568444444~PRV\*AT\*PXC\*261QA1903X~LX\*1~SV2\*0490\*HC:45378\*1265\*UN\*1~DTP\*472\*D8\*201 70830~REF\*6R\*CPSJGTJQO1V7~SE\*37\*0001~GE\*1\*16077440~IEA\*1\*016077440~

# <span id="page-19-2"></span>**APPENDIX C – TRADING PARTNER ENROLLMENT**

Enrollment with the EDI Gateway requires prospective trading partners to complete and submit the PGBA EDIG Trading Partner Enrollment Form and the Trading Partner Agreement. The purpose of the PGBA EDIG Trading Partner Enrollment Form is to enroll providers, software vendors, clearinghouses and billing services as trading partners and recipients of electronic data. It is important you follow these instructions and complete all the required information. We will return incomplete forms to the applicant, which could delay the enrollment process.

The enrollment form is in the Appendix of the EDI Gateway Technical Communications User's Manual and is also available upon request from our EDI department. You should complete enrollment forms electronically and email them to **EDIG.OPS@PalmettoGBAservices.com**. Use your TAB key to move forward through the form fields or click your cursor in a desired field or box. Be sure to save the file after you have completed the form.

The Trading Partner Agreement is a legal document. All trading partners are required to print, complete and return the originally signed hard copy via mail prior to being moved to production status. The PGBA Trading Partner Agreements are available upon request from our EDI department.

If you are a prospective PGBA, LLC trading partner, print and mail a hard copy of the completed Trading Partner Agreement or fax to:

**PGBA, LLC Attention: EDIG Operations PO Box 17151 Augusta, GA 30903**

**Fax#: 803-264-9864**

# <span id="page-20-0"></span>**APPENDIX D – CLEARINGHOUSE TRADING PARTNER AGREEMENT**

Contact [PGBA.EDI@pgba.com](mailto:PGBA.EDI@pgba.com) for a PGBA Direct Submitter/Clearinghouse Trading Partner Agreement.

# <span id="page-21-0"></span>**APPENDIX E – REVISION HISTORY**

Table 6 provides a summary of changes made to this document.

### **Table 6: Document Revision History**

<span id="page-21-1"></span>![](_page_21_Picture_94.jpeg)